# **Lesson 1: Database Essentials**

**Databases and SQL**

Computing

Ben Garside

 *Materials from the Teach Computing Curriculum created by the National Centre for Computing Education* 1

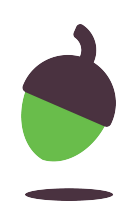

### **Task 1 - How is data stored**

For this activity you will be searching for information about UK registered vehicles using the DVLA website.

### **Step 1**

Visit the DVLA website ([oaknat.uk/comp-ks4-DVLA\)](https://www.google.com/url?q=http://oaknat.uk/comp-ks4-DVLA&sa=D&source=editors&ust=1630575121668000&usg=AOvVaw2smiAFxO2gHnp9BpBM17HW) and choose Start Now.

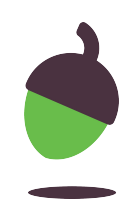

## **Task 1 - How is data stored**

### **Step 2**

Enter the following licence plate number, choose yes and click

continue.

## **D504 YNV**

### **Step 3**

Fill in the details below using the information displayed about the vehicle:

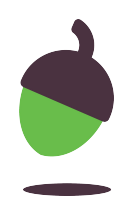

Vehicle make:

Year of manufacture:

Is the vehicle taxed?

## **Task 1 - How is data stored**

### **Step 4**

Go back to the start page and enter the following licence plate

number:

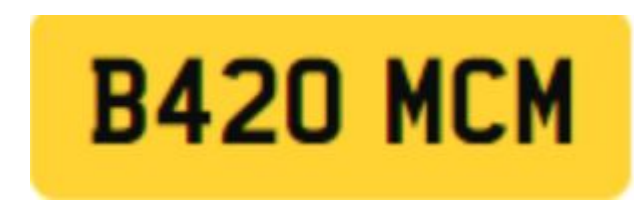

### **Step 5**

Fill in the details below using the information displayed about the vehicle:

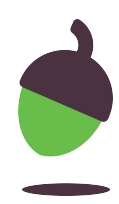

Vehicle make:

Year of manufacture:

Is the vehicle taxed?

## **Task 1 - How is data stored Step 6**

Answer the following questions:

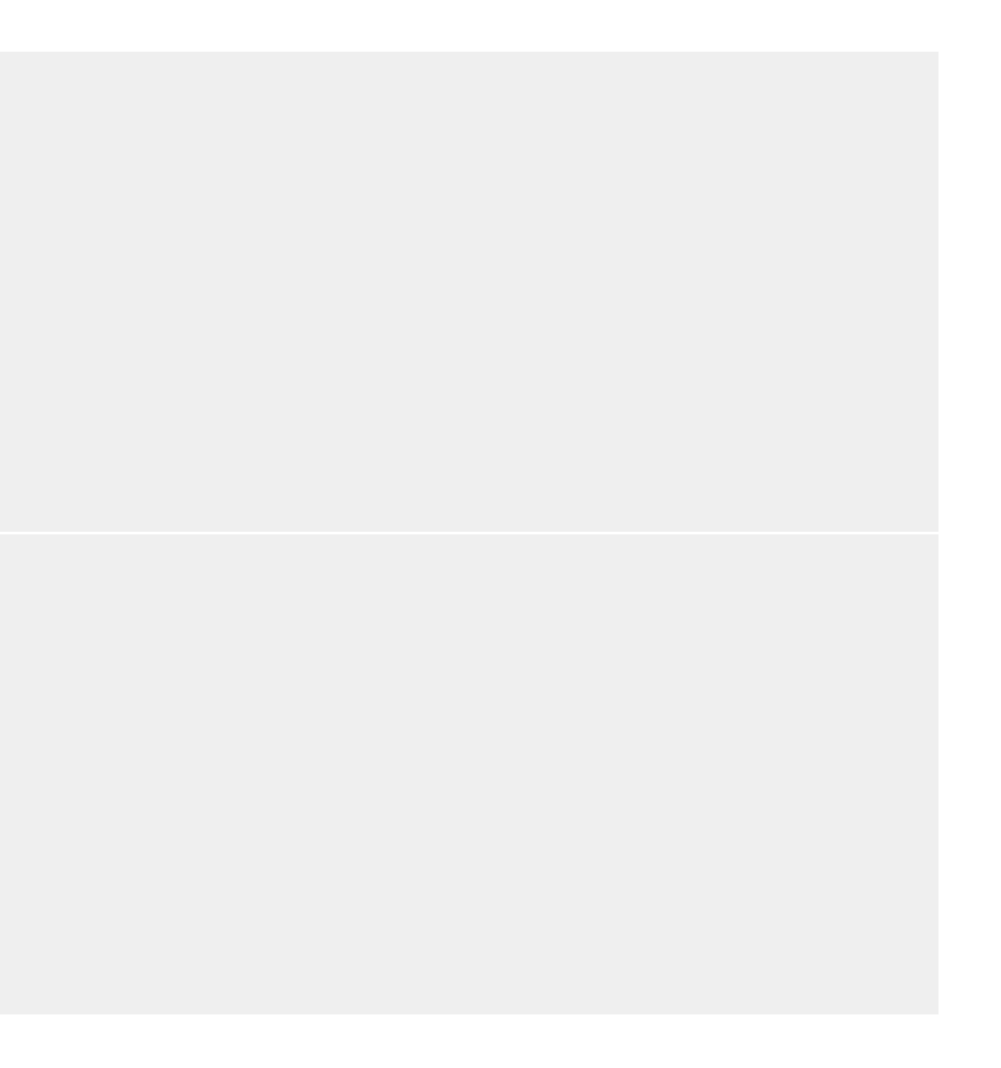

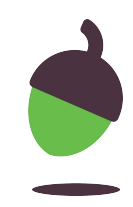

How do you think the vehicle data has been stored?

How many vehicles do you think the DVLA might have on their records?

## **Task 2 - Inefficient flat file database**

Look at the database below and highlight any potential issues that might arise when storing the data in this way.

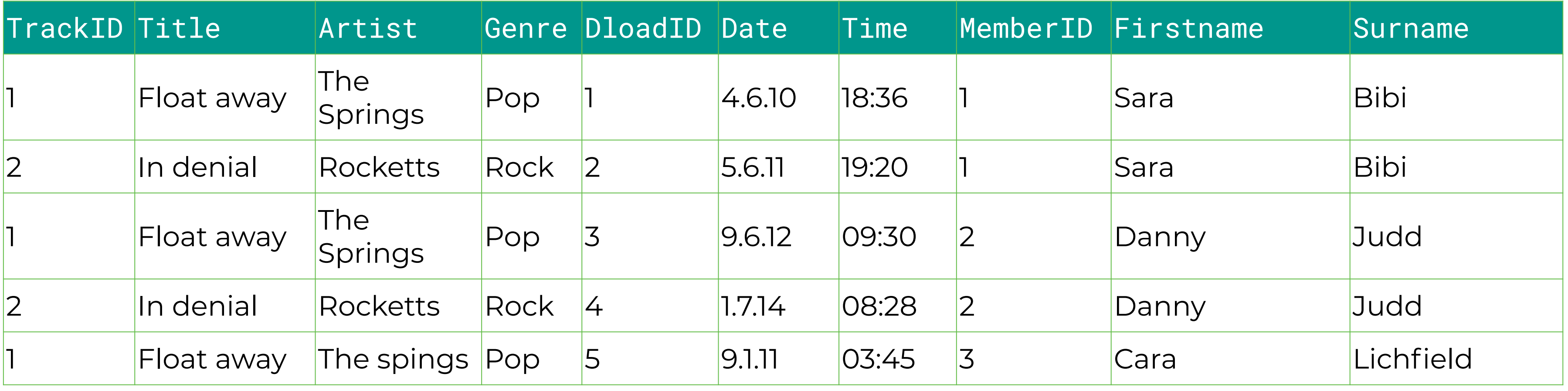

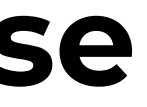

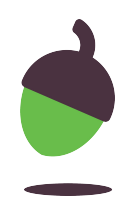

### **Task 3 - Explore the database**

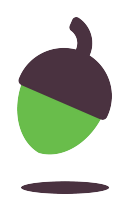

DB Browser for SQLite is free to download but please ask your parents/carers before downloading and installing this software.

For this activity you will need:

- **● [oaknat.uk/comp-sqlite-browser](https://www.google.com/url?q=http://oaknat.uk/comp-sqlite-browser&sa=D&source=editors&ust=1630575122142000&usg=AOvVaw214bm3San78aNvsAFGuKRz)**
- A copy of the dbMusic.db file which is available from **[oaknat.uk/comp-db-Music](https://www.google.com/url?q=https://oaknat.uk/comp-db-Music&sa=D&source=editors&ust=1630575122142000&usg=AOvVaw0I7m33wZmFMXoC4BZM3scR)**

### **Task 3 part 1 - Investigate the tables**

Look at the data structure of the tblDownloads table. State whether the fields listed below are primary or foreign keys.

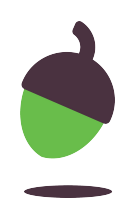

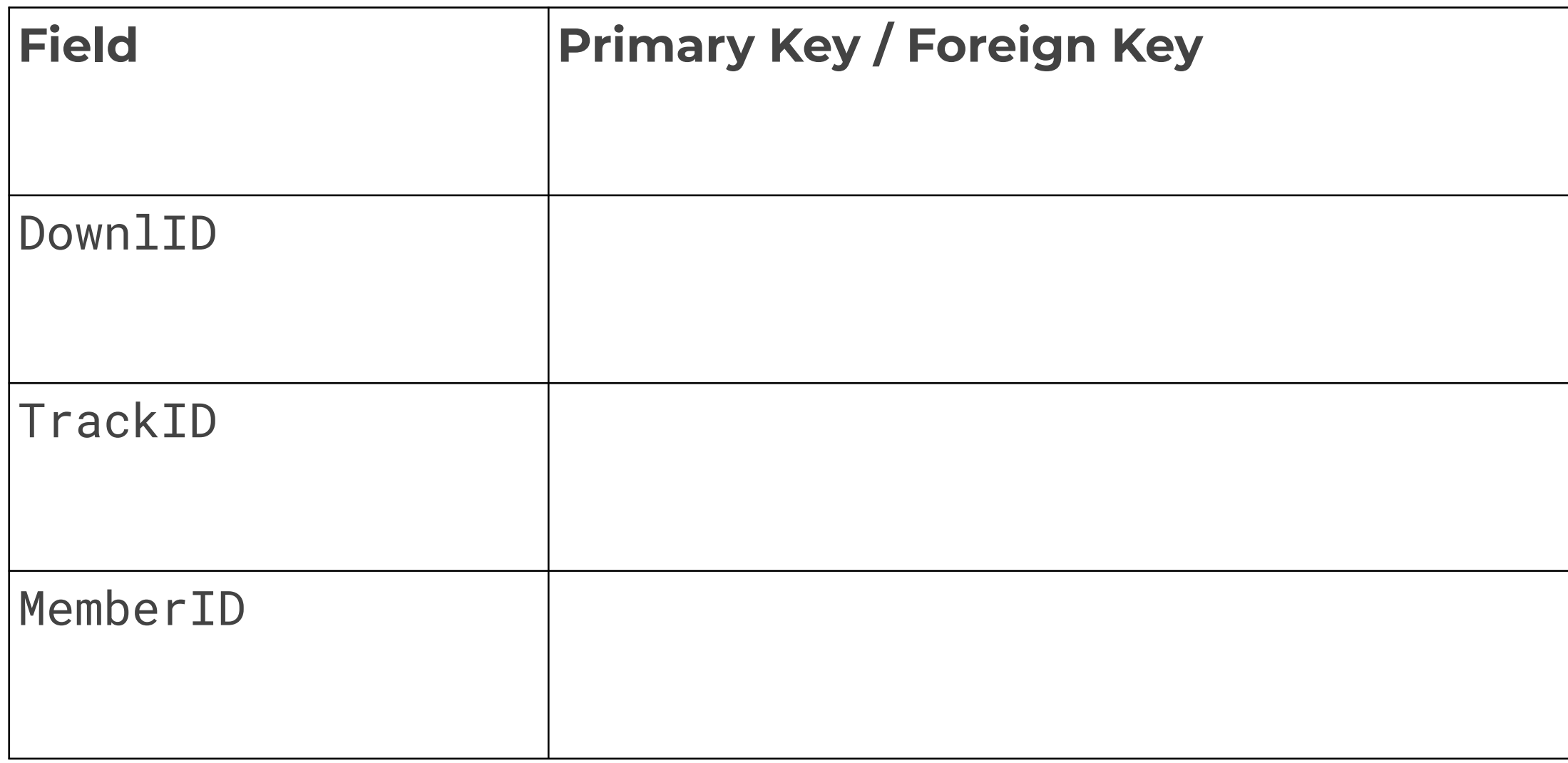

### **Task 3 part 2 - Explore the database**

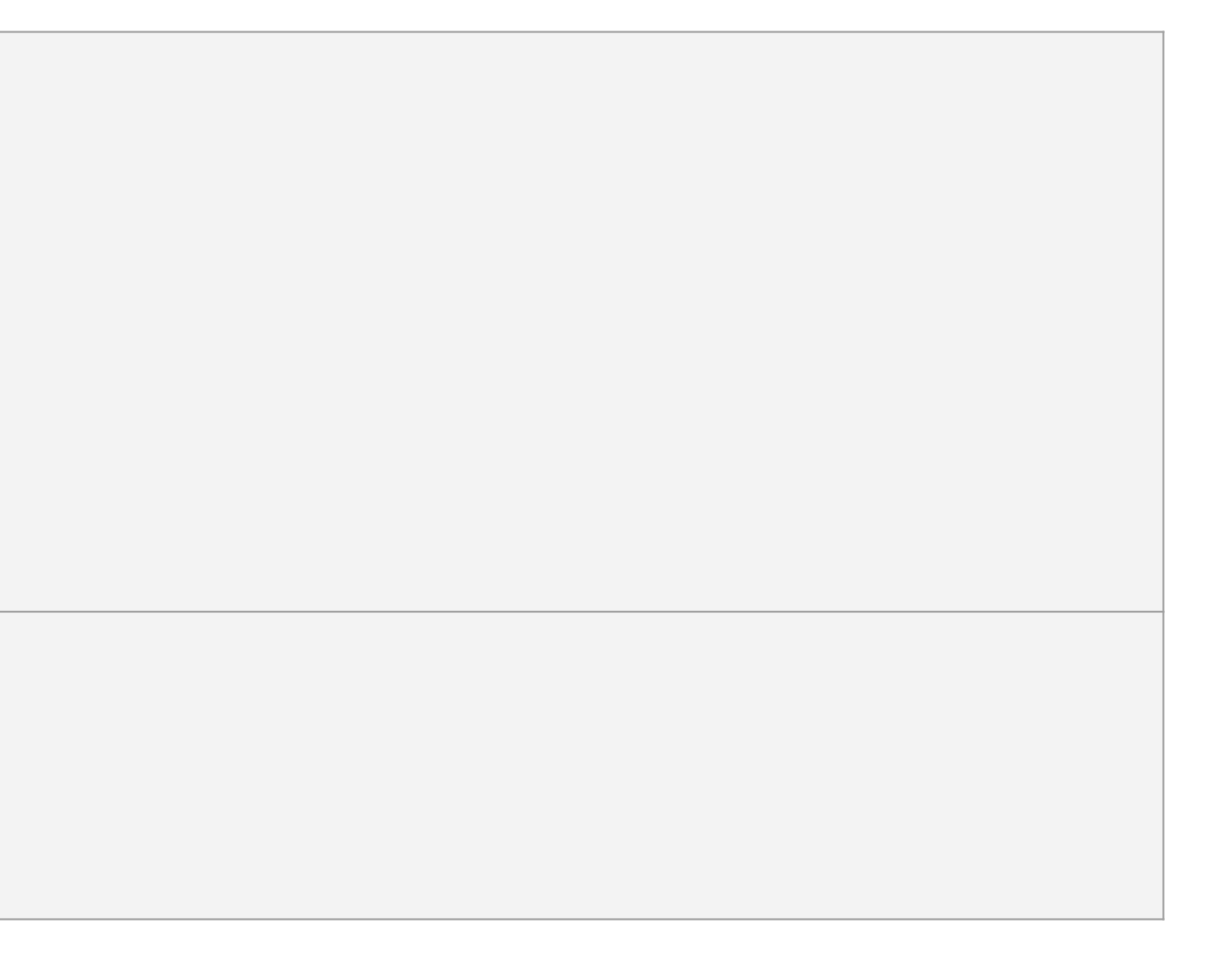

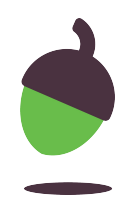

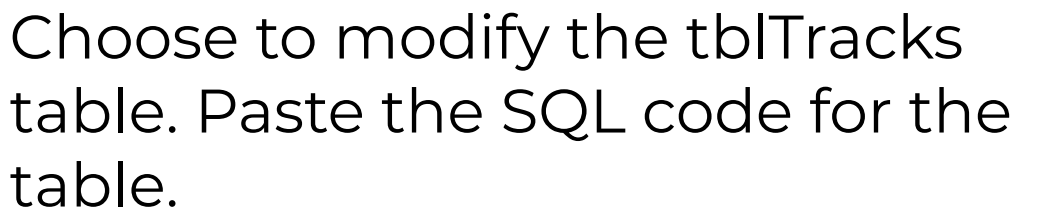

Choose to modify the tblDownloads table. What is the data type used for data and time?

### **Task 3 part 3 - Explore the members table**

Go to the browse data tab and select the tblMembers table from the drop down list. Answer the questions below.

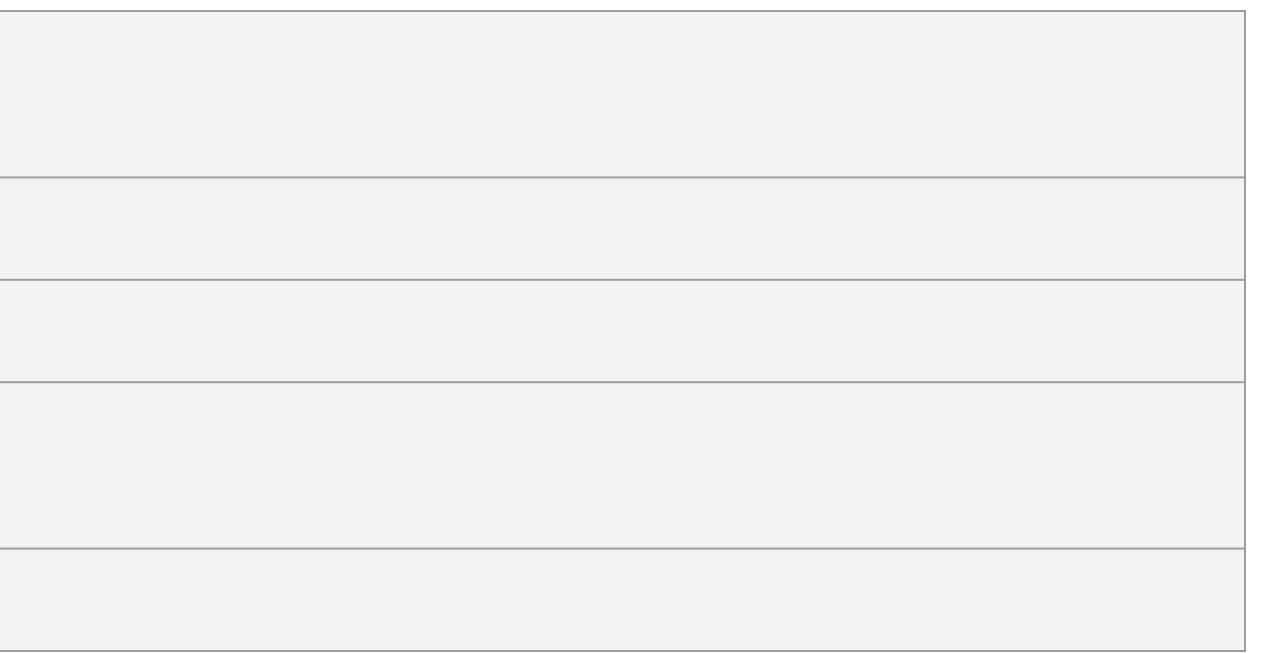

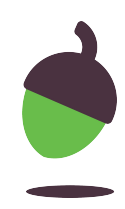

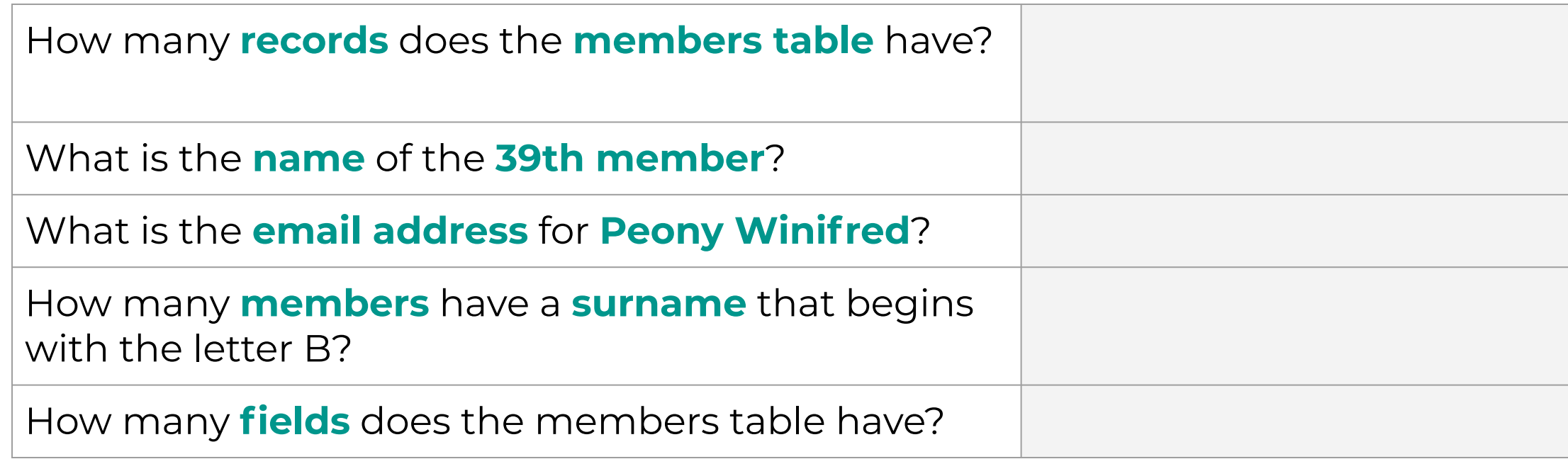

## **Task 3 part 4 - Explore the downloads table**

Go to the browse data tab and select the tblDownloads table from the drop down list. Answer the questions below.

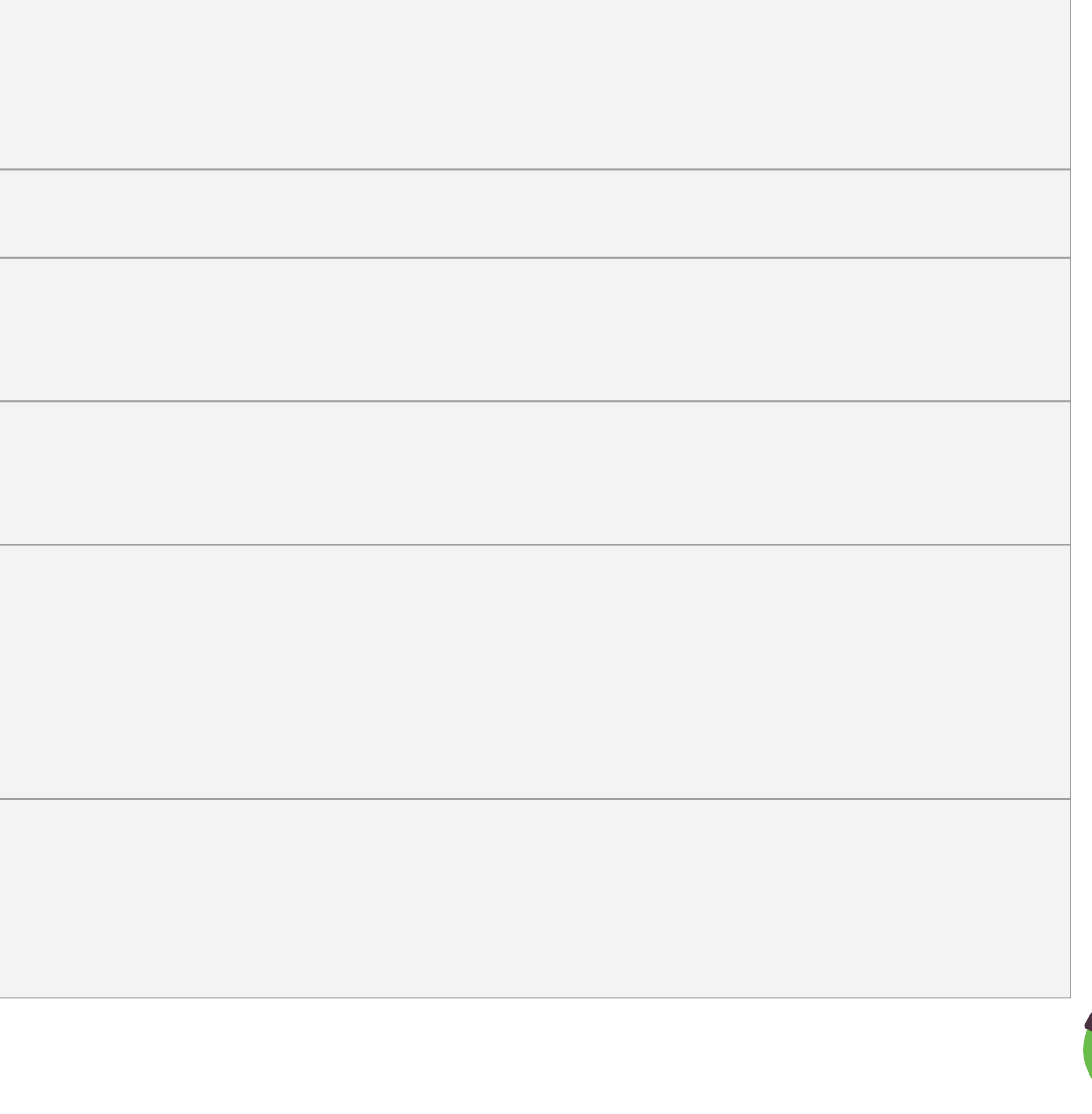

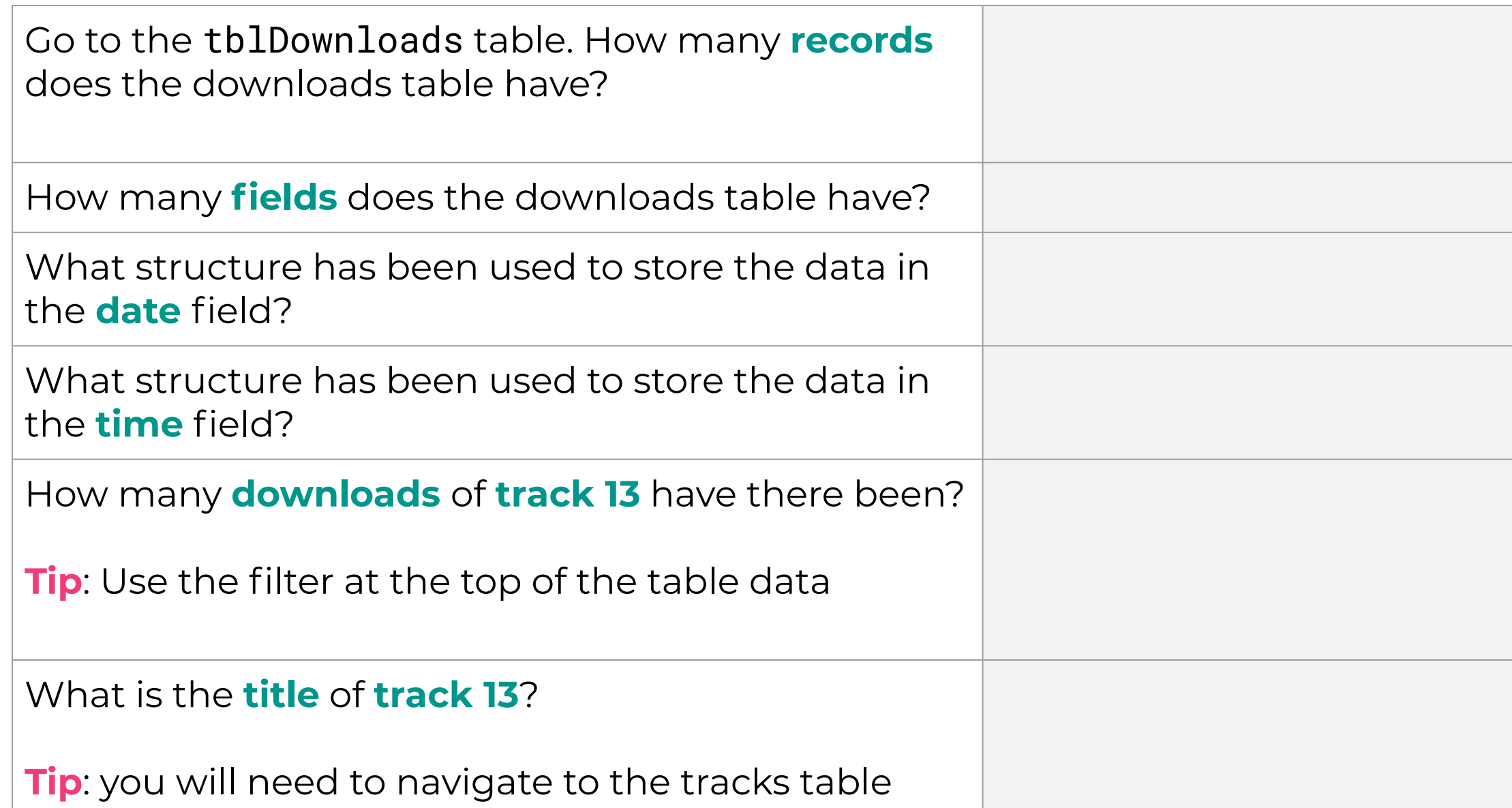